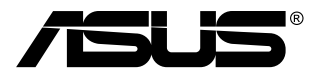

# **MB168B/MB168B+ USB monitors**

## **Lietotāja rokasgrāmata**

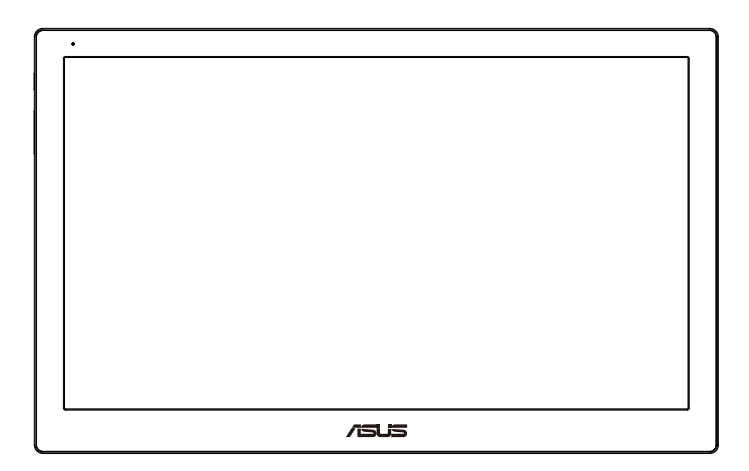

## **Satura rādītājs**

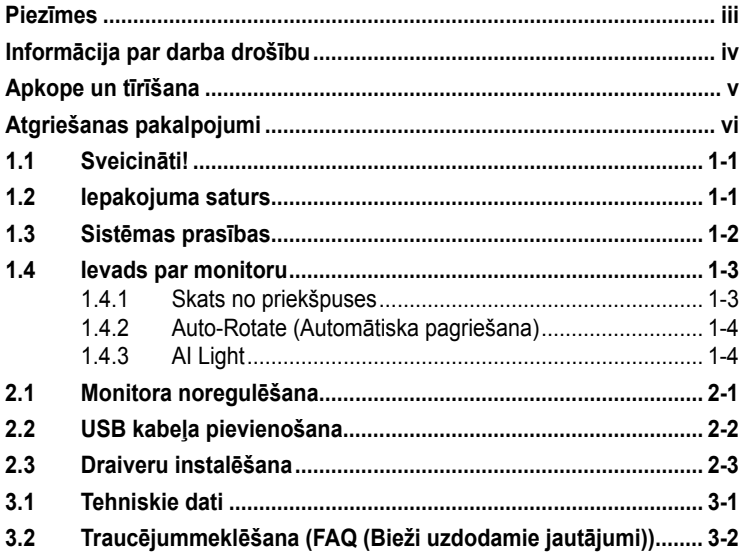

Copyright © 2013 ASUSTeK COMPUTER INC. Visas tiesības paturētas.

Bez skaidras rakstiskas ASUSTeK COMPUTER INC. ("ASUS") atļaujas nevienu šīs rokasgrāmatas daļu, ieskaitot tajā aprakstītos izstrādājumus un programmatūru, nedrīkst reproducēt, pārraidīt, kopēt, glabāt izguves sistēmā vai tulkot kādā citā valodā jebkādā formā vai ar jebkādiem līdzekļiem, izņemot pircēja īpašumā esošo dokumentāciju, kam ir dublikāta formā vai ar jebkād<br>funkcijas.

Izstrādājuma garantija un serviss netiek pagarināti, ja: (1) izstrādājums ir remontēts, mainīts vai uzlabots, ja vien ASUS nav rakstiskā formā pilnvarojis šādus remontdarbus, izmaiņas vai uzlabojumus; vai (2) izstrādājuma sērijas numurs ir bojāts vai nav atrodams vispār.

ASUS PIEDĀVĀ SO ROKASGRAMATU "TADU, KADA TĀ IR", BEZ JEBKĀDA VEIDA<br>TIEŠĀM VAI NETIEŠĀM GARANTIJAS, IESKAITOT, BET NEAPROBEŽOJOTIES AR<br>NETIEŠĀM GARANTIJĀM VAI NOTEIKUMIEM PAR PRECES TIRDZNIECĪBU VAI PIEMĒROTĪBU NOTEIKTAM NOLŪKAM. NEKĀDĀ GADĪJUMĀ ASUS, TĀ DIREKTORI, AMATPERSONAS, DARBINIEKI VAI AĢENTI NAV ATBILDIGI PAR JEBKADIEM<br>NETIEŠIEM, SPECIĀLIEM, ŅEJAUŠIEM VAI IZRIETOŠIEM ZAUDĒJUMIEM (IESKAITOT<br>ZAUDĒJUMUS, KAS RADUŠIES NO NEGŪTAS PEĻŅAS, NENOTIKUŠIEM DARĪJUMIEM,<br>NELIETOŠANAS VAI KĻŪDAS.

TEHNISKIE DATI UN INFORMACIJA, KAS IEKĻAUTA SAJA ROKASGRAMATA, TIEK<br>SNIEGTA TIKAI INFORMĀCIJAS NOLŪKOS, UN VAR TIKT MAINĪTA JEBKURĀ LAIKĀ BEZ<br>BRĪDINĀJUMA, UN TO NEDRĪKST UZSKATĪT PAR ASUS SAISTĪBĀM. ASUS NEUZŅEMAS<br>NEKĀDU A PROGRAMMATŪRU, KAS TAJĀ APRAKSTĪTI.

Izstrādājumi un uzņēmumu nosaukumi, kas minēti šajā rokasgrāmatā, var būt vai nebūt attiecīgo uzņēmumu reģistrētas preču zīmes vai autortiesības, un tiek lietoti tikai īpašnieku labuma identificēšanai vai paskaidrošanai bez jebkāda nolūka tās pārkāpt.

## <span id="page-2-0"></span>**Piezīmes**

#### **Federālās sakaru komisijas paziņojums**

Šī ierīce atbilst FCC (Federālās sakaru komisijas) noteikumu 15. daļas prasībām. Lietošanu nosaka šādi divi noteikumi:

- šī ierīce nedrīkst radīt kaitīgus traucējumus;
- šai ierīcei ir jābūt izturīgai pret ārējiem traucējumiem, ieskaitot traucējumus, kas var izsaukt nevēlamu darbību.

Šī ierīce tika pārbaudīta un sertificēts kā atbilstoša visiem B klases digitālajām ierīcēm noteiktajiem ierobežojumiem saskaņā ar FCC noteikumu 15. sadaļu. Šie ierobežojumi ir izstrādāti, lai nodrošinātu pietiekošu aizsardzību pret bīstamiem traucējumiem pie uzstādīšanas dzīvojamās telpās. Šī ierīce rada, izmanto un var izstarot radiofrekvences enerģiju, līdz ar ko tās nepareizas uzstādīšanas gadījumā, kas nav saskaņā ar ražotāja instrukcijām, var rasties radiosakariem nelabvēlīgi traucējumi. Tomēr nav garantijas, ka kādas noteiktas uzstādīšanas gadījumā traucējumi neradīsies. Ja tiek konstatēts, ka šī ierīce traucē radio vai televīzijas signāla uztveršanu, kas ir viegli noskaidrojams, ieslēdzot un izslēdzot ierīci pie ieslēgta radioaparāta vai televizora, lietotājs var mēģināt novērst šo situāciju, veicot kādu no tālāk minētajām darbībām.

- Pārvietot uztverošo antenu vai mainīt tās virzienu.
- Palielināt attālumu starp ierīci un uztvērēju.
- Pieslēgt ierīci pie strāvas rozetes, kurai nav pievienots uztvērējs.
- Lūgt padomu vai palīdzību izplatītājam vai pieredzējušam radio/TV tehniķim.

#### **Kanādas Sakaru Ministrijas paziņojums**

Šī digitālā ierīce nepārkāpj B klases ierobežojumus attiecībā uz radiotraucējumu emisiju no digitālām ierīcēm, kas minēti Kanādas Sakaru Ministrijas noteikumos par radiotraucējumiem.

Šī B klases digitālā ierīce atbilst Kanādas ICES-003 prasībām.

## <span id="page-3-0"></span>**Informācija par darba drošību**

- Pirms USB monitora uzstādīšanas uzmanīgi izlasiet visu iepakojumam pievienoto dokumentāciju.
- Lai novērstu aizdegšanos vai strāvas triecienu, nekad nepakļaujiet USB monitoru lietus vai mitruma iedarbībai.
- Nekad nemēģiniet atvērt USB monitora korpusu.
- Pirms USB monitora lietošanas pārliecinieties, vai visi kabeļi ir pareizi pievienoti un strāvas kabeļi nav bojāti. Ja konstatējat bojājumus, nekavējoties sazinieties ar izplatītāju.
- Nodrošiniet, lai nebūtu pārmērīgs putekļu daudzums, mitrums un pārāk augsta temperatūra. Nenovietojiet šo USB monitoru vietās, kur tam var piekļūt mitrums. Novietojiet USB monitoru uz līdzenas virsmas.
- Nekad neievietojiet un nekad nelejiet neko USB monitora korpusa spraugās.
- Ja esat atklājis, ka USB monitoram ir tehniskas problēmas, sazinieties ar kvalificētu apkalpes speciālistu vai mazumtirgotāju.
- Šis USB monitors tiek apgādāts ar strāvu, izmantojot USB pieslēgvietu, kas atbilst LPS un SELV kontūram saskaņā ar IEC60950-1:2005.

## <span id="page-4-0"></span>**Apkope un tīrīšana**

- Tīrīšana. Izslēdziet monitoru un atvienojiet strāvas vadu. Tīriet monitora virsmu ar kokvilnu nesaturošu un neskrāpējošu drāniņu. Grūti tīrāmus traipus var noņemt ar drāniņu, kas samitrināta ar vieglu tīrīšanas līdzekli.
- Neizmantojiet spirtu vai acetonu saturošus tīrīšanas līdzekļus. Izmantojiet LCD monitoriem paredzētus tīrīšanas līdzekļus. Nekad neizsmidziniet tīrīšanas līdzekli tieši uz ekrāna, jo tas var iekļūt monitorā un izraisīt elektriskās strāvas triecienu.

#### **Tālāk minētās uz monitoru attiecināmās pazīmes ir normālas.**

- Atkarībā no darbvirsmas veida ekrānam var būt neliela spilgtuma nevienmērība.
- Ja attēls tiek rādīts vairākas stundas, iepriekšējais attēls ekrānā var pārklāties ar nākamo attēlu. Ekrāns lēnām izmainīsies, vai arī varat to izslēgt uz vairākām stundām, izmantojot ieslēgšanas/izslēgšanas slēdzis.
- Ja ekrāns paliek melns vai mirgo, vai arī vairs nedarbojas, sazinieties ar izplatītāju vai apkalpes centru, lai to salabotu. Neveiciet ekrāna remontdarbus pašrocīgi!

#### **Rokasgrāmatā izmantotie apzīmējumi**

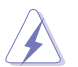

BRĪDINĀJUMS! Informācija par sevis aizsargāšanu no ievainojumu gūšanas, kad mēģināt izpildīt kādu darbību.

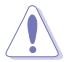

UZMANĪBU! Informācija par detaļu sabojāšanas novēršanu, kad mēģināt izpildīt kādu darbību.

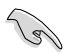

SVARĪGI! Informācija, kas JĀŅEM vērā, lai izpildītu darbību.

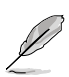

PIEZĪME. Padomi un papildinformācija par darbības izpildi.

#### <span id="page-5-0"></span>**Papildinformācijas resursi**

Lai iegūtu papildinformāciju un saņemtu izstrādājuma un programmatūru atjauninājumus, skatiet tālāk minētos avotus.

#### **1. ASUS tīmekļa vietnes**

Visā pasaulē pieejamās ASUS tīmekļa vietnēs ir ietverta jaunākā informācija par ASUS programmaparatūru un programmatūru izstrādājumiem. Skatiet **<http://www.asus.com>**

#### **2. Papildu dokumenti**

Izstrādājuma pakotnē var būt ietverti papildu dokumenti, kurus, iespējams, pievienojis izplatītājs. Šie dokumenti nav standarta pakotnes sastāvdaļa.

## **Atgriešanas pakalpojumi**

ASUS otrreizējās pārstrādes un atgriešanas programmas ir mūsu apņemšanās ievērot visaugstākos standartus apkārtējās vides aizsardzībai. Mēs ticam, ka, piedāvājot šos risinājumus saviem klientiem, jūs varēsiet atbildīgi veikt mūsu produktu, akumulatoru, citu komponentu, kā arī iepakojuma materiālu otrreizējo pārstrādi.

Detalizētu informāciju par otrreizējo pārstrādi dažādos reģionos skatiet šeit: **<http://csr.asus.com/english/Takeback.htm>**.

## <span id="page-6-0"></span>**1.1 Sveicināti!**

Paldies, ka iegādājāties ASUS® USB monitoru!

Jaunākais ASUS USB monitors ir viegli pārnēsājams un vienkāršs ikdienas lietošanā, uzlabojot gan skatīšanas iespējas un stilu.

### **1.2 Iepakojuma saturs**

Pārbaudiet, vai iepakojumā ir iekļauti tālāk minētie piederumi.

- $\checkmark$  USB monitors
- $\checkmark$  Isa pamācība
- $\checkmark$  CD-ROM
- $\checkmark$  Garantijas karte
- $\checkmark$  USB 3.0 kabelis
- $\checkmark$  Ādas ietvers/statīvs

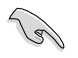

• Ja kāda no šīm lietām ir bojāta vai pazudusi, nekavējoties sazinieties ar pārdevēju.

#### <span id="page-7-0"></span>**1.3 Sistēmas prasības**

#### **Minimālās prasības:**

- Windows 7 ar 1,4 GHz Core 2 Duo
- 1GB RAM

#### **Ieteicamās prasības**

- Windows 7 ar 2,4 GHz Core 2 Duo vai lielāku
- 2GB RAM

#### **Video demonstrēšanas ieteikumi:**

- Windows Media Player (WMP)
- CyberLink PowerDVD
- Core WinDVD
- <span id="page-8-0"></span>**1.4 Ievads par monitoru**
- **1.4.1 Skats no priekšpuses**

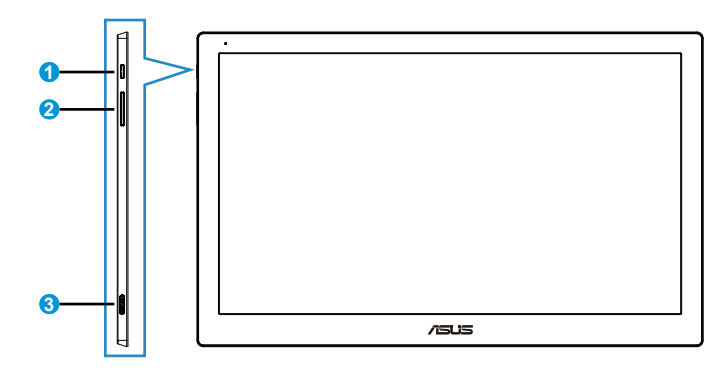

- 1. Ieslēgšanas/izslēgšanas poga/strāvas indikators
	- Nospiediet šo pogu, lai ieslēgtu vai izslēgtu monitoru.
	- Strāvas indikatora krāsu apzīmējumi ir aprakstīti tālāk redzamajā tabulā.

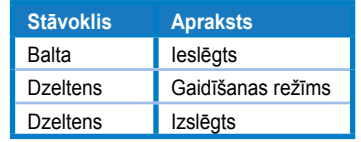

- 2. Spilgtuma regulējums
	- Lai pielāgotu spilgtuma līmeni, nospiediet šo pogu. Ņemiet vērā ja funkcija **AI Light** ir aktivizēta, šī poga ir neaktīva.
	- Lai no jauna aktivizētu, atspējojiet **AI Light**.
- 3. Micro B USB 3.0 pieslēgvieta

#### <span id="page-9-0"></span>**1.4.2 Auto-Rotate (Automātiska pagriešana)**

Šis USB monitors ir aprīkots ar **G sensoru**, kas nosaka reāllaika pozīciju. Ekrāna uzņēmums automātiski mainīsies no ainavas pozīcijas uz portreta pozīciju vai otrādi, kas atkarīgs no monitora pašreizējās pozīcijas.

Lai atspējotu, varat noņemt atzīmi šai funkcijai, izmantojot **ASUS Ezlink Utility**.

#### **1.4.3 AI Light**

Monitors var automātiski pielāgot tā spilgtuma līmeni atbilstoši apkārtējam apgaismojumam.

Aktivizējot funkciju **AI Light**, spilgtuma regulējums tiks programmēts ar apkārtējo sensoru. Tāpēc spilgtuma regulēšanas taustiņš uz laiku kļūst neaktīvs. Lai no jauna aktivizētu šī funkciju, atspējojiet **AI Light**, izmantojot **ASUS Ezlink Utility**.

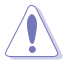

• Funkcijas **Auto-Rotate (Automātiskā pagriešana)** un **AI Light** nedarbosies **MAC OS** vai **Windows XP** vidē.

## <span id="page-10-0"></span>**2.1 Monitora noregulēšana**

- Lai iegūtu optimālu skata leņķi, iesakām skatīties uz visu monitora ekrānu, pēc kā varat noregulēt jums piemērotu skatīšanās leņķi.
- Varat pielāgot monitora leņķi divās pozīcijās, izmantojot ādas ietvaru.
- Leņķa regulējuma skatīšanai ir pieejamas divas siksnas. Vertikālai pozīcijai izmantojiet no augšējā korpusa tālākajā malā esošo siksnu. Atliekšanai izmantojiet otru siksnu.

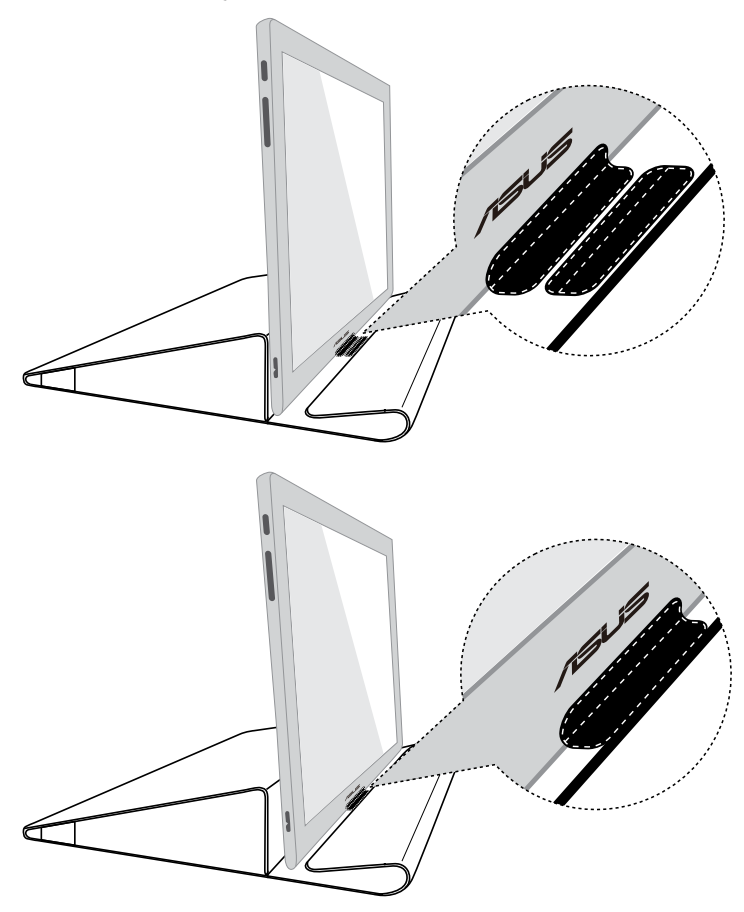

## <span id="page-11-0"></span>**2.2 USB kabeļa pievienošana**

Vienu no USB kabeļa galiem pievienojiet pie monitora USB pieslēgvietai un otru galu pie datora USB pieslēgvietas.

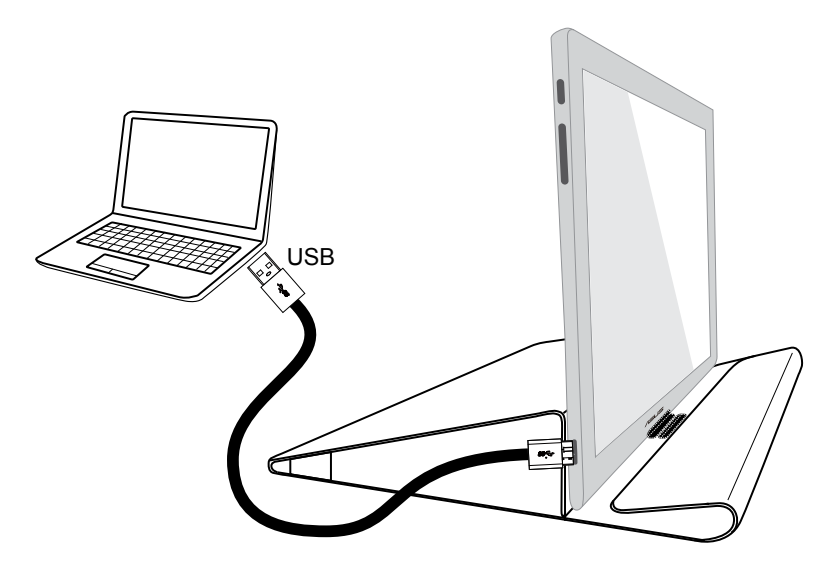

## <span id="page-12-0"></span>**2.3 Draiveru instalēšana**

USB monitors darbosies tikai tad, ja komplektācijā iekļautais CD ir pareizi instalēts. Pirms instalēšanas pārliecinieties, vai USB kabelis ir pievienots pie USB monitora un sistēmas.

Ievietojiet komplektācijā iekļauto CD datorā; automātiskās palaišanas programma tiks startēta, lai instalētu nepieciešamo programmatūru un draiveri.

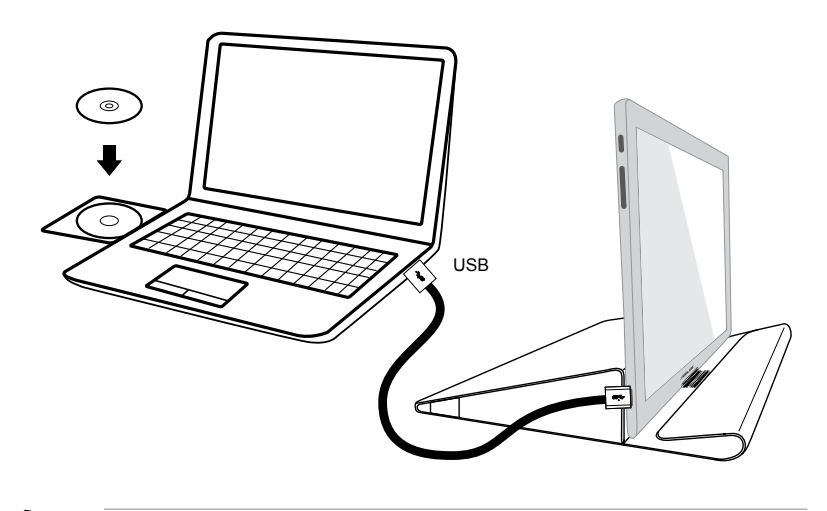

- Dažas pretvīrusu programmas var neļaut startēt automātiskās palaišanas programmu. Šādā gadījumā instalējiet programmatūru manuāli.
- Automātiskās palaišanas programma nedarbojas **MAC OS** vidē.

#### <span id="page-13-0"></span>**3.1 Tehniskie dati**

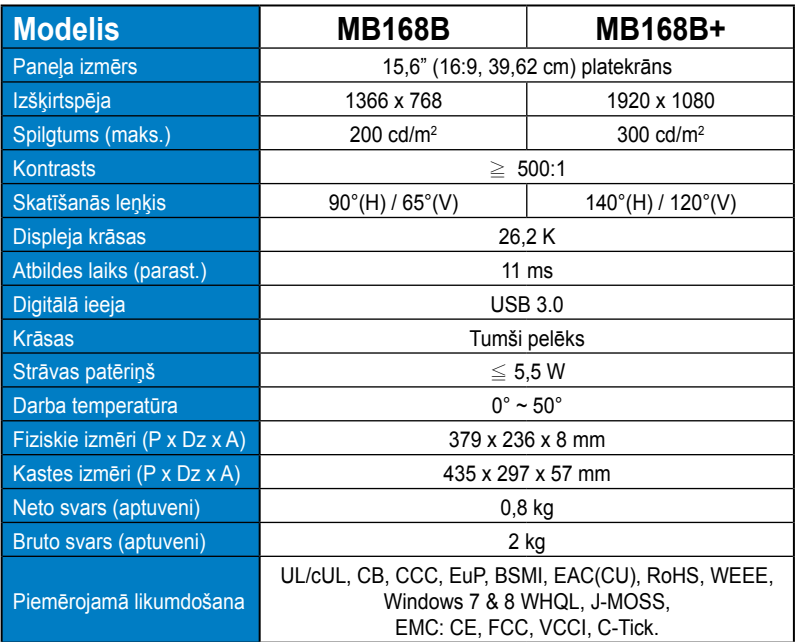

\* Tehniskie dati var tikt mainīti bez brīdinājuma.

### <span id="page-14-0"></span>**3.2 Traucējummeklēšana (FAQ (Bieži uzdodamie jautājumi))**

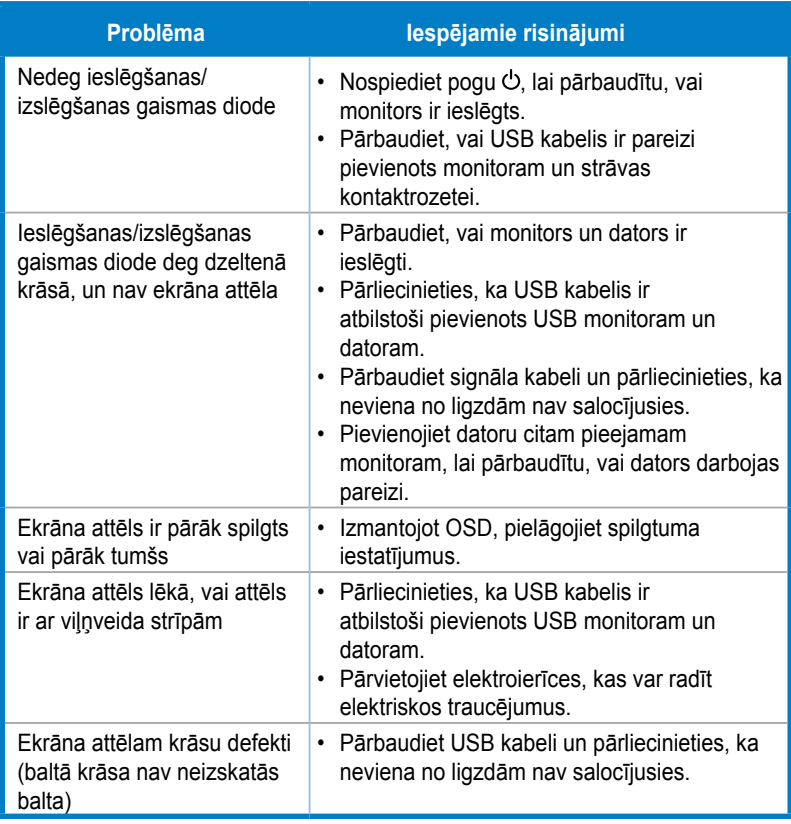